新規アカウント登録 **①**

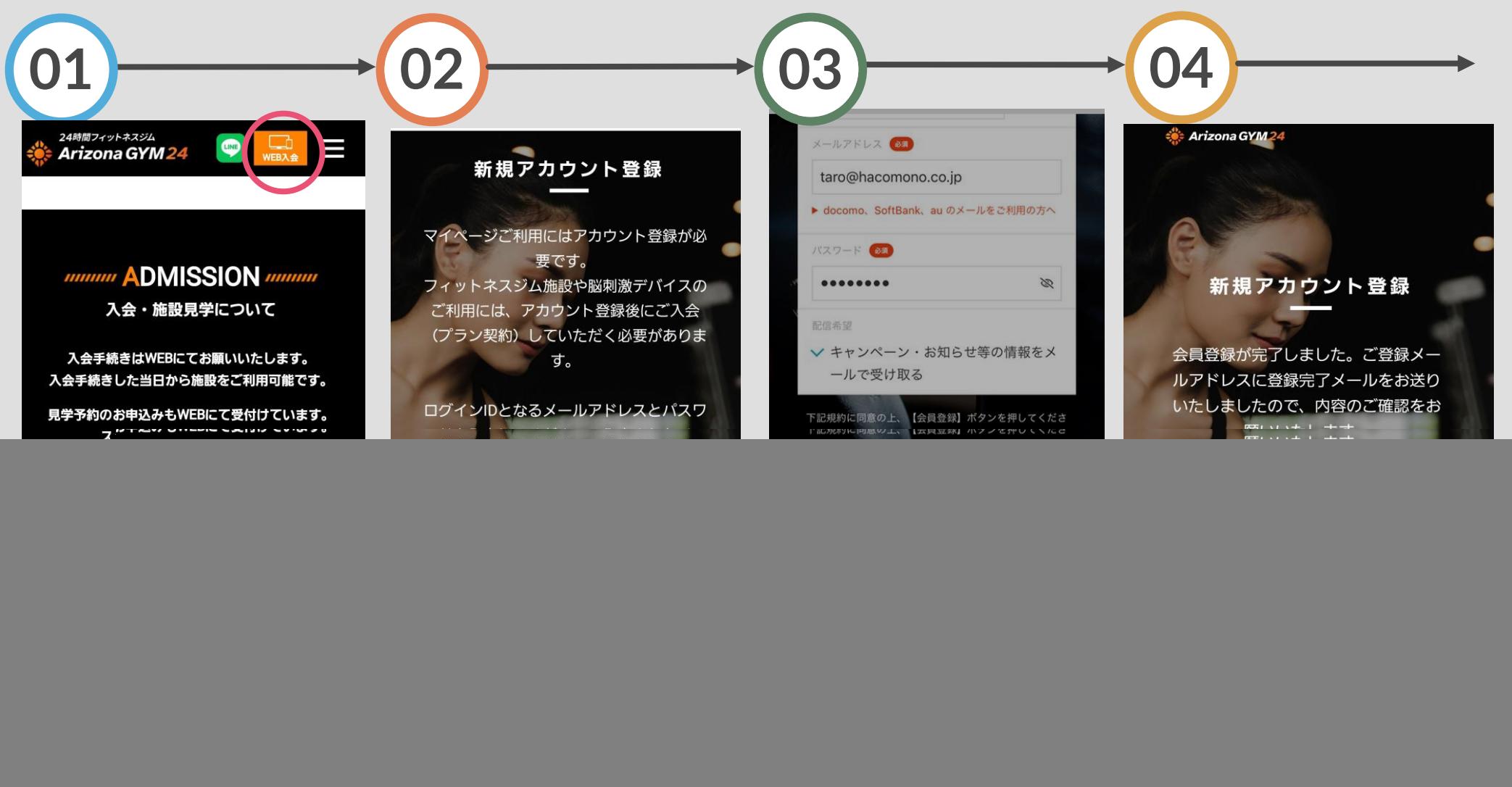

プ

チェック、「会員登録」ボ 確認メールが届きますタンをタップ

ご登録のメールアドレスに

新規アカウント登録 **②**

![](_page_1_Figure_1.jpeg)

メールを開きURLをタップ アカウントが登録されまし た。続いて、表示のURLを タップしてください

入会手続き(プラン契約) に進めます

登録後はマイページからも 入会手続きができます

入会(プラン契約)

![](_page_2_Figure_1.jpeg)

を選択します

チェックしてください

入会(プラン契約)**②**

![](_page_3_Figure_1.jpeg)

顔写真を登録し、「次へ」 支払いを行うカード情報を をタップ 入力

「利用規約、割引条件に同 意する」をチェックし、 「プランを契約する」をタ ップ

プランの契約が完了し、 入会時の費用が決済されま す